- Сначала нужно войти в **«кабинет продавца»** на главной странице **Smart-Market**.

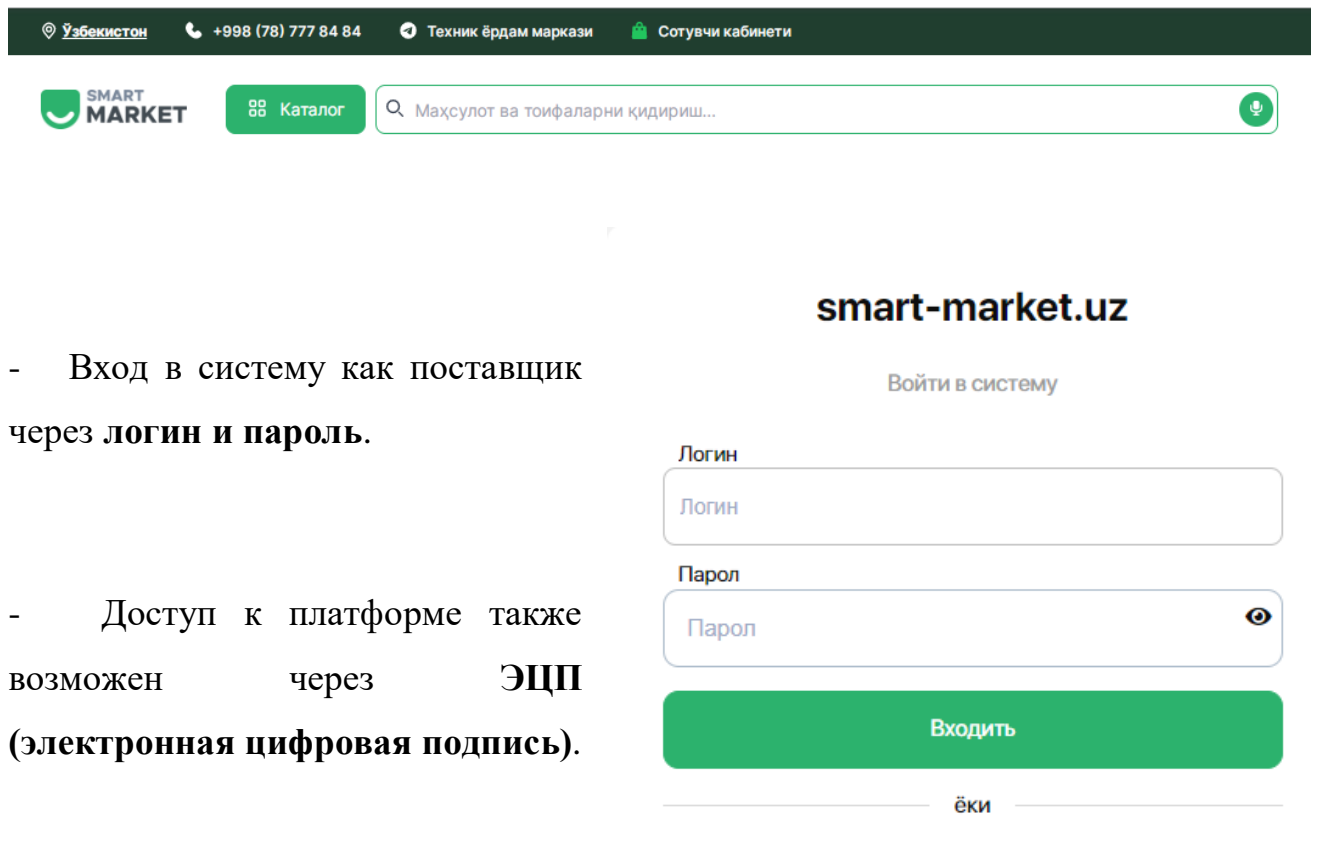

• ЭРИ билан кириш

- При входе в систему с помощью **ЭЦП** нужна набрать ключ **электронной цифровой подписи**.

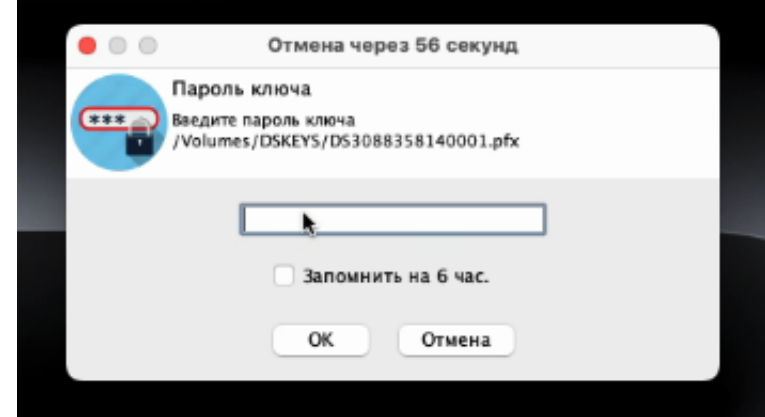

- Для расторжения договора между поставщиком и покупателем перейдите в раздел **«договоры»** в профиле поставщика.

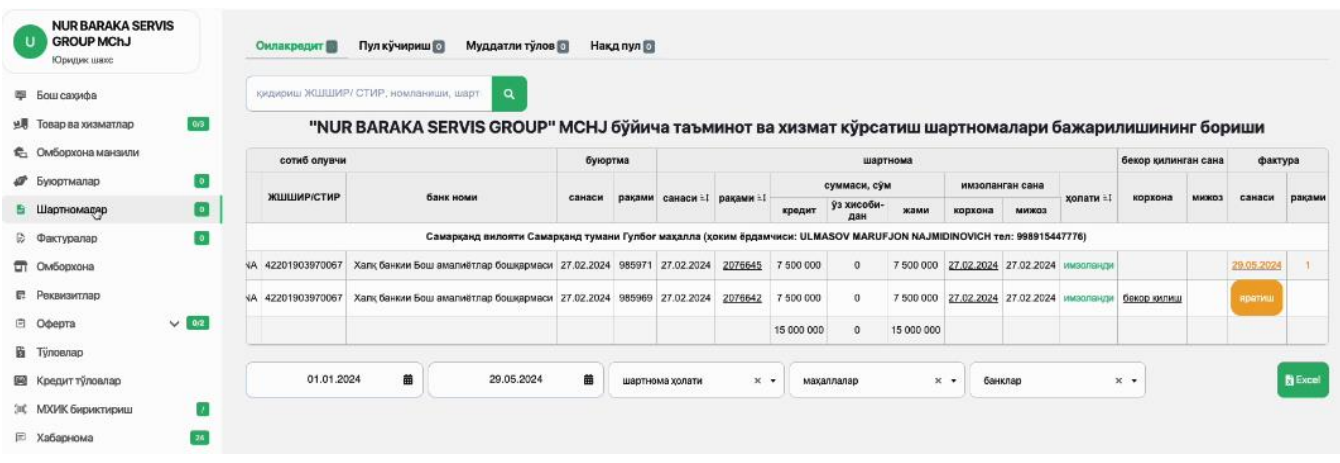

- Затем выберите нужную строку контракта в столбце **«Дата расторжения»** таблицы и нажмите кнопку **«Отменить»**.

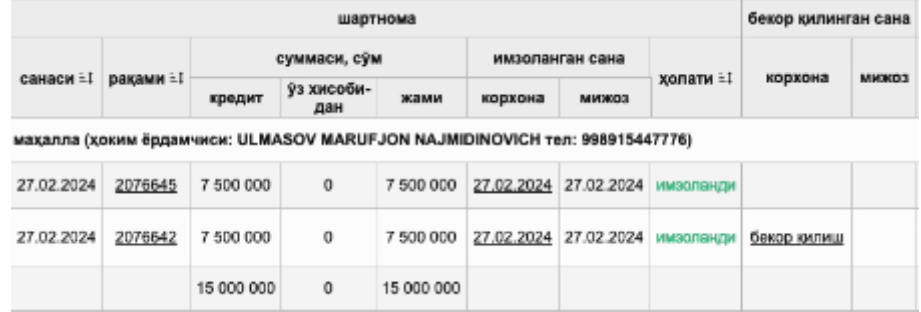

- Нажатие **«Да»** приведет к расторжению договора.

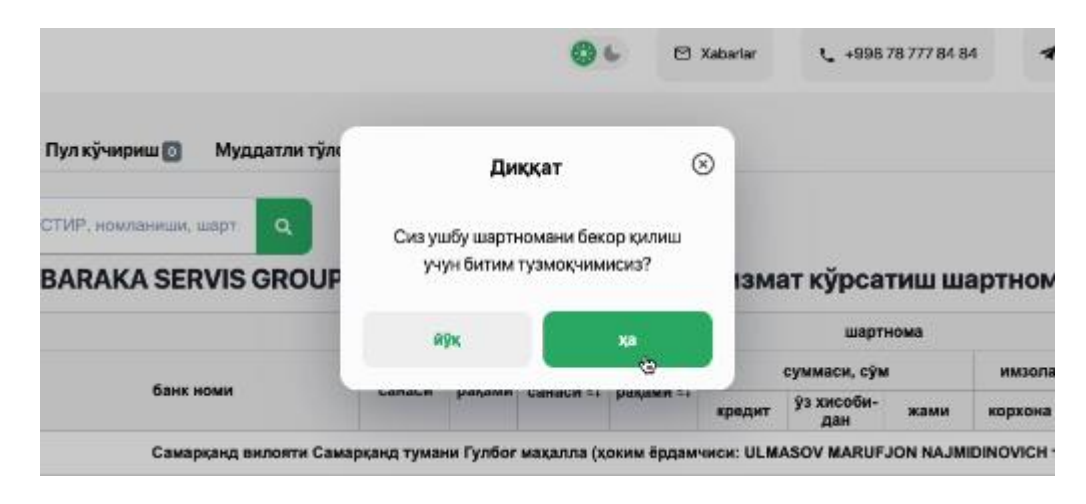

- Последний процесс - система отправляет поставщику и покупателю **электронный документ о расторжении контракта**, после подписания документа с помощью ЭЦП **контракт считается расторгнутым**.